## Installation MessPC Temperatur- und Feuchtesensor 30119

## 1. Installation der Hardware

Die Grundplatte des Sensors wird mit zwei Schrauben (3,5 bis 4 mm) an der Wand befestigt. Die Kabelzuführung des Sensors erfolgt von hinten.

Die Anschlussbelegung erfolgt entsprechend dieser Abbildung:

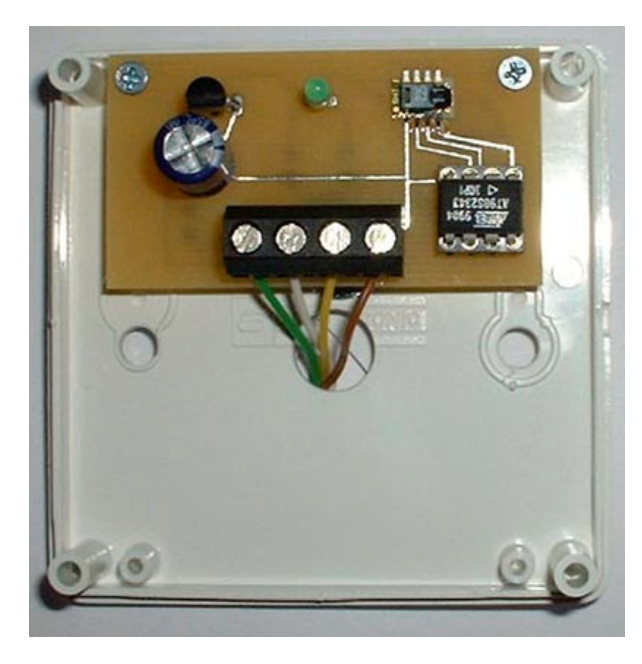

Die Signale von links nach rechts:

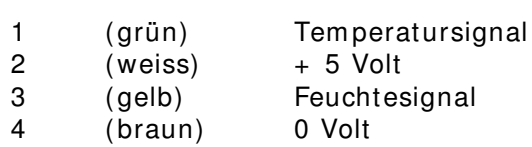

Bei Verlängerung des Kabels (bis m axim al 100 Meter) oder Verwendung eines anderen Kabels ist darauf zu achten, dass die Signale 1 und 4 und 2 und 3 jeweils m iteinander verdrillt sind.

Die m itgelieferte Abdeckung wird auf die Grundplatte aufgesteckt und durch die konischen Führungsstifte autom atisch gehalten. Zum Öffnen wird die Abdeckung wieder nach vorn abgezogen.

## 2. Sensorkonfiguration Ethernetbox

Die Sensoren 30119 sind herstellerseitig in der Ethernetbox voreingestellt.

Zum ändern dieser Einstellungen wechseln sie zu 'setup' und 'sensors'. Als Benutzername und Passwort sind ,admin' und ,secret' voreingestellt.

Die Sensoren 1 bis 4 entsprechen den Tem peratursensoren, die Sensoren 5 bis 8 den Feuchtesensoren im kom binierten Sensor 30119.

## 3. Konfiguration der MessPC Software für Windows und Zugriff über das Netzwerk

Es ist m öglich, die gem essenen Daten in der MessPC Software für Windows anzuzeigen und weiter zu verarbeiten. Stellen Sie dazu in den Displays der Software als Datenquelle 'rem ote' und die IP-Adresse der Ethernetbox ein. Der Zugriff auf die Daten der Ethernetbox ist über die Wahl von ,com 1.1' bis ,com 1.4' für die Ports 1 bis 4 und , com 2.1' bis , com 2.4' für die Ports 5 bis 8 möglich.

Auf dem gleichen Weg ist die Abfrage der Daten über das Netzwerk, z.B. zur Verwendung der Daten in Scripten, m öglich.